- 3 On the **From** bar, press the left/right scroll key to select the unit to be converted from.
- 4 On the **To** bar, press the left/right scroll key to select the unit to be converted to
- 5 Press the number keys to enter a numeric value to be converted in the **Input** bar.

Press or select **CE** to clear the numeric values you entered.

# **Currency Converter**

You can convert a value from one currency to another using your phone.

To using this function, access the **Currency converter** screen, and then press the up/down scroll key to switch between the setup items.

- On the Input bar, press the number keys to enter a numeric value to be converted.
- 2 On the **From** bar, press the left/right scroll key to select the currency to be converted from.

- 3 On the **To** bar, press the left/right scroll key to select the currency to be converted to.
- 4 On the **Rate** bar, enter the currency rate. Then you can view the conversion result.

Press to clear the numeric values you entered. Select **Setting** in the currency converter screen, and you can select frequently used currency units. This makes it easy to switch between selected units in the **From** or **To** bar.

# **Voice Recorder**

You can record voices or sounds on your phone.
On the standby screen of the voice recorder, you can select **Options** to set the recording duration.

- Record/Pause: During recording, press to pause, and press again to resume.
- Stop and save: During recording, press the left function key to stop recording. The audio file is saved in My Files\Music automatically.

#### World Time

Play an audio file instantly: After recording is complete, select Option > Play to play the audio file instantly.

Alternatively, you can select **Options** for the following operations: send by Message, Email or Bluetooth, set as ringtone and delete

#### **World Time**

You can view the time of important cities around the world. To switch among the time zones, press the left/right scroll key.

If the daylight saving time (DST) is used in your city, you need to set the phone to DST. Then, you can get the right local time. To set the phone to DST, switch to the desired time zone and then select **Options** > **DST** 

# **Stopwatch**

You can use the stop watch function. On the Stopwatch screen, you can perform the following operations: start, save, pause, continue, reset.

#### Timer

You can set a timer for up to 99 hours and 59 minutes. After you have set it, the timer is displayed on the home screen.

#### **Service Dial Number**

You can contact your service provider by dialing this number.

# 9 My Files

My Files enables you to manage the Pictures, Ringtones, Games, Music, Videos, Themes, Applications and others files conveniently. You can access My

Files by selecting of from the main menu.
Select Pictures, Ringtones, Music or Videos folder. You can perform the following operations on files

- View: To view the picture file.
- Send: To send the selected file by message, MMS Postcard, email or Bluetooth.
- Set as: To set a picture as thumbnail of a contact or the wallpaper.
- Edit: To edit a picture file.
- · Rename: To rename the selected file.
- . Cut: To cut the selected file.
- Copy: To copy the selected file.
- Sort: To sort the selected file by name or by date.
- · Delete: To delete the selected file.
- Mark/Unmark: To select one or more files or cancel the selection.
- Info.: To view the properties of one or more files.
- Play: To play a selected file.

 Set as ringtone: To set a ringtone as voice call tone or specific contact tone.

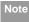

Some sound files are protected by Digital Rights Management (DRM), and may not be able to be used as a ringtone.

Select Games, Applications, Themes, Other folder

- Games: To play games and download more games.
   The downloaded files are saved in this folder. For more details, Please refer to "Entertainment/ games" on page 36.
- Applications: Any applications that you download are saved in this folder.
- Themes: All themes that you download are saved in this folder
- Others: you can save any kind of file. You can also create new folders in this folder to categorise your files.
- Memory status: To view the memory status of your phone.

When the phone detects and recognises the memory card, **Memory card** is displayed as a tab on the top of the **My Files** screen.

# 10Browser

The built-in browser makes it easy to browse the Internet. You can access the Browser screen by selecting **Browser** from the main menu.

# **Open homepage**

#### **Browsing Pre-set Web Pages**

On the homepage, select a link from the page. Then select \_\_\_\_\_ to browse the page. When browsing, you can press the scroll keys to select a link you want to access. The selected link is highlighted. Press \_\_\_\_\_ to access the link.

## Other Operations for the Homepage

After selecting **Options** from the homepage, you can perform the following operations:

- This link: To access the selected link in the current page.
- Bookmarks: To access the bookmark directory and view the saved bookmarks.
- Save as bookmark: To save the current page as a bookmark.

- Open new page: To enter a website address and access it.
- · History: To access the visited webpage.
- Navigate: To go forward or go backward when you browse web pages.
- Advanced: To access the advanced options.
- Exit browser: To exit the current web page.

# Open new page

Access the **Open new page** screen, and then you can enter the address of the page to be accessed.

## **Bookmarks**

With this option, you can save and edit the information of the websites that you often access.

Some bookmarks have been preset for you on the phone.

# Saved pages

With this option, you can save the pages in your phone. Web pages are saved to the **Saved pages**.

# **History**

With this option, you can access the visited webpage.

### Resume

To link to the latest visited webpage.

# **Settings**

These are preset for you to use the service. If you need to modify them, open the Browser and select **Settings**.

# 11 Entertainment

You can use the phone to play games, take photos, and listen to online music.

#### **Games**

You can play games and download more games. Downloaded games are saved to the **My Files/ Games** directory.

#### **Downloading Games**

To download games to the phone or memory card, select **Download Games**.

#### **Available Options of Games**

You can scroll the cursor to a Java<sup>™</sup> game and press or select **Options** > **Select** to launch the game. In the **Games** screen, you can select **Options** to perform the following operations:

- · Select: To launch the game.
- Update: To upgrade the game.
- Security: To set the security requirements of the game.
- Delete: To delete the game.

- Properties: To view the property of the game.
- Internet sgettings: To set the Internet settings.
- Move: To move games saved in the phone to the memory card and vice versa.

#### Camera

In the main menu, select **Camera** to start the camera. You can also press the camera key to start the camera

### Operations in the Viewfinder Screen

In the viewfinder screen, you can:

| Icon | Operation                               |
|------|-----------------------------------------|
| 345  | Press the up/down scroll key to adjust  |
| >4<  | the brightness.                         |
| 0    | Press the volume keys to adjust the     |
| _    | focus of the video camera.              |
|      | When the camera is started, press the   |
|      | right scroll key to switch to the video |
|      | camera function (when the tool bar is   |
|      | closed).                                |

In the viewfinder screen, press the left function key to display the tool bar or press the right function key to close the tool bar. This tool bar is used to set the parameters of the camera.

#### **Operations After Taking a Picture**

In the viewfinder screen, you can press \_\_\_\_\_ to take a picture. Pictures taken are auto saved to the My Files/Pictures directory.

After taking a picture, you can select **left function key** for the following operations.

- Send: To send the picture through MMS, postcard, email or Bluetooth.
- Set as: To set the picture as the wallpaper or the image of a contact.
- Delete: To delete the picture.
- Edit: To edit the picture.

#### Video Camera

In the camera viewfinder screen, press the right scroll key to switch to the video camera function. You can use your phone to record a video.

# ◆ Operations in the Viewfinder Screen In the viewfinder screen, you can:

| Icon      | Operation                                   |
|-----------|---------------------------------------------|
| W         | Press the up/down scroll key to adjust      |
| **        | the brightness.                             |
| 0         | Press the volume keys to adjust the         |
| -         | focus of the video camera.                  |
| ficii / i | When the video camera is started, press     |
|           | the left scroll key to switch to the camera |
|           | function (when the tool bar is closed).     |

In the viewfinder screen, press the left function key to display the tool bar or press the right function key to close the tool bar. This tool bar is used to set the parameters of the video camera.

#### Operations During Recording

In the viewfinder screen, you can press \_\_\_\_ to start recording the video.

During the recording, you can perform the following operations.

- Pause/Continue: To pause and then to start recording again.
- · Cancel: To cancel the recording.

#### Music

# Music

**Music** enables you to manage your music files easily and conveniently. It can play all kinds of music files. For more details, Please refer to "Music" on page 25.

# 12Connections

Your phone provides you with many data communication functions. You can access the **Connectivity** screen by selecting **Settings** from the main menu.

# Bluetooth<sup>®</sup>

You may use the built-in Bluetooth function of your phone to synchronise data between a PC and your phone, or use the built-in modem of your phone to access the Internet with a PC, or exchange data with other Bluetooth devices. You can also talk by using the Bluetooth headset or Bluetooth loudspeaker.

Note

The Bluetooth function supported by your phone meets the requirements of Bluetooth Specification 1.2. It can work successfully only if you use it with compatible Bluetooth devices. For more information, refer to the user manuals of related devices, or consult the manufacturer of related devices.

#### **Bluetooth-Based Synchronisation**

Your phone can respond to data synchronisation requests from a computer.

To operate the Bluetooth synchronisation with your phone, your PC needs to support Bluetooth function.

- 1 Install the Mobile Phone PC Assistant supplied with your phone.
- Select Settings > Connectivity > Bluetooth > Switch On/Off > On to enable the Bluetooth function.
- Run the driver software for Bluetooth on the PC, and pair the phone. After the PC detects and recognises the phone serial port service, activate the Bluetooth serial port service on the phone.
- 4 Run the Mobile Phone PC Assistant on the PC.
- You can now operate the synchronisation. For details of the operation, refer to the Help of the Mobile Phone PC Assistant.

#### ■ Bluetooth®

#### Bluetooth-Based Data Transfer

You can exchange data between your Bluetooth phone and other Bluetooth devices. If you want to exchange data between your phone and another device, that device must support Bluetooth and the Bluetooth function must be enabled.

- 1 Select **Switch On/Off** > **On** from the Bluetooth settings list to enable the Bluetooth device.
- Select Devices from the Bluetooth settings list. Select Options > Search to search a Bluetooth device. When a Bluetooth device is found for the first time, authentication is required.

Now you can exchange data between your phone and the other Bluetooth device.

#### Bluetooth-Based Internet Access

Connecting your phone to a PC through Bluetooth function enables the PC to use the phone as a modem. This helps to set up a dial-up connection to the Internet. (This is particularly useful for laptop.)

You can create Bluetooth-based Internet access through the Mobile Phone PC Assistant supplied with your phone, or the built-in Internet wizard of the Windows operating system, or the Internet wizard supplied with the Bluetooth drive suite of the PC.

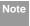

Windows 2000 and Windows XP are supported.

#### ◆ Accessing the Internet using the Mobile Phone PC Assistant

To access the Internet by Bluetooth using the Mobile Phone PC Assistant, make sure that your PC supports the Bluetooth function and your SIM card supports the Internet access service.

- 1 Select Settings > Connectivity > Modem and set the port to Modem via Bluetooth.
- Select Settings > Connectivity > Bluetooth > Switch On/Off > On.
- Make sure that Bluetooth modem is in Device Manager/Modem of your PC. Run the driver program for Bluetooth on your PC, and then pair

the phone. After the PC has detected the phone dial-up network service, you can activate this service.

- Install the Mobile Phone PC Assistant supplied with your phone.
- Run the phone Dialup Internet on the PC to access the Internet

#### Other Bluetooth Operations

You can perform the basic settings for the Bluetooth functions.

Select **Settings** > **Connectivity** > **Bluetooth** for the following operations.

- Switch On/Off: To set the Bluetooth device to On or Off.
- Search for devices: To search for new Bluetooth devices.
- · Devices: To view all detected Bluetooth devices.
- Visibility: To set whether your phone can be found by other devices when the Bluetooth function is enabled.
- · Device name: To rename your phone.

- My device information: To view the detailed information of your phone.
- Accessibility: When this option is set to On, only the Bluetooth connection requirement from the device in whitelist is accepted. When it is set to Off, the Bluetooth connection requirements from all devices are accepted.

#### USB

You can synchronise data between your phone and PC, surf the Internet with your phone and read the memory card by USB cable.

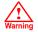

 To use USB cable, please strictly obey the following rules. Otherwise, your phone or PC may be damaged. To connect your phone with a PC through USB cable, first connect the USB connector to your phone, and then connect the other end of the cable to the PC. To disconnect your phone from the PC, first disable the PC Assistant, then disconnect the USB con-

#### USB

- nector from the PC, and finally disconnect the USB cable from your phone.
- If the PC cannot recognise your phone when connecting through the USB cable, power off and restart the PC and then retry.
- Do not plug the USB cable in and out of your phone frequently.

## **USB-Based Synchronisation**

Your phone supports the synchronisation requests from a PC to your phone.

With a USB cable and the Mobile Phone PC Assistant, your phone can communicate with a PC. You can back up the contact entries and messages saved on your phone and the SIM card to a PC. You can also synchronise contacts, schedule events and To Do tasks between your phone and Outlook. To operate the USB-based synchronisation with your phone, do as follows.

Connect your phone to the PC by using the USB cable.

- Install the Mobile Phone PC Assistant supplied with your phone.
- 3 Select Settings > Connectivity > Modem from the main menu of your phone and set the port to Modem via USB.
- 4 Run the Mobile Phone PC Assistant on the PC.
- 5 Now you can operate the USB-based synchronisation. For details of the operation, refer to the Help of the Mobile Phone PC Assistant.

### Accessing the Internet by USB

Connecting your phone to the PC with the USB cable enables the PC to use the phone as a modem. This helps to set up a dial-up connection to the Internet.

- Select Settings > Connectivity > Modem and set the port to Modem via USB.
- Connect your phone to the PC by using the USB cable.
- Install the Mobile Phone PC Assistant supplied with your phone.

- 4 Ensure the USB device is shown in **Device Manager/Port** of your PC.
- Select one of the following methods to set up the dial-up connection.
  - Run the phone Dial-up Internet on the PC to create the dial-up connection.
  - Create Internet access through the built-in Internet wizard of the Windows operating system.

Note

Only Windows 2000 and Windows XP are supported.

#### micro-SD Card Reader

You can read the files saved in the micro-SD card by using a USB cable.

To use the micro-SD card reader, do as follows.

- 1 Insert the micro-SD card to your phone.
- Connect your phone to the PC by using the USB cable.

Found New Hardware is displayed on your PC, and an icon for the mobile memory drive appears.

Note

The function of micro-SD card reader and the other functions using the USB cable are incompatible. If you enable the micro-SD card reader, other functions using the USB cable are unavailable.

# 13 Settings

You can access the Settings screen by selecting from the main menu.

# **Phone Settings**

You can change the settings of the phone, including Date and time, Profiles, Phone language, Input language, Sound, Keypad tone, keypad lock period, Shortcuts, as well as Auto ON and OFF.

#### **Date and Time**

To set the system time and time format of the phone.

#### **Profiles**

You can select different profiles for the phone to suit different environmental situations.

You can select a profile and select **Options** > **Activate** to activate this profile. You can also select **Options** > **Edit** to edit the settings for this profile.

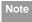

In the standby mode, you can press and hold to switch the current profile to the silent profile. If the current profile is offline, you cannot use this function.

#### **Phone Language**

Your phone supports several languages. Select **Settings > Phone settings > Phone language** to select a language. In addition to these languages, you can also select **Auto**. This option is used to set the phone language to be the same as that used in your SIM card

#### Input Language

The option is used to set the language used to enter text.

#### Sound

The option is used to change the settings for the normal profile. You can also select **Phone settings** > **Profiles** to set the sounds for the phone.

#### Keypad tone

This option is used to set the keypad tone of the phone.

#### Keypad lock period

This option is used to set the duration of the key lock automatic start when the phone is closed.

#### Shortcuts

This option is used to assign the frequently used functions to the scroll keys as shortcut keys.

#### Auto ON and OFF

This option is used to set your phone to power on or off automatically.

- In the Auto ON and Auto OFF screen, set the cycle for Auto On and Auto Off respectively. Then select Save
- Set the time for Auto On and Auto Off, and then select OK to save your settings.

# **Display Settings**

You can change the settings for the phone display, including Wallpaper, Themes, Brightness, Keypad

backlight, Backlight time, Sleep mode delay, Alert, Greeting message, Power off message.

- Wallpaper: To set the wallpaper layout for the home screen
- Themes: To set the theme of the phone.
- Brightness: To set the brightness of the screen.
- Keypad backlight: To turn the keypad backlight on or off.
- Backlight time: To set the backlight delay time for the screen.
- Sleep mode delay: To set the duration between backlight off and LCD off.
- Intermittently alert: To turn the alert on or off.
- Greeting message: To enter a greeting message that appears on the screen when you power on your phone.
- Goodbye message: To enter a message that appears on the screen when you power off your phone.

#### Message Settings

# **Message Settings**

You can change the message settings including SMS & MMS, Email, Push messages, Broadcast, and Common phrases.

# **Call Settings**

You can change the settings for making calls.

# Call Forwarding

This option is used to forward incoming calls.

- In the main screen, select Settings > Call settings > Call forwarding.
- Select the forwarding condition from All calls, If unreachable, If busy, and If unanswered.
- Then select the forwarding type from Voice call, Fax call, Data call and All services.
- 4 Select Options > Activate/Deactivate to enable or disable the service. You can also select Check status to check the status of call forwarding service.

Alternatively, you can select **Disable all** and then select one from the four items: **Voice call**, **Fax call**, **Data call** and **All services**. Then press to disable all call forwarding services of this type.

#### Call barring

This option is used to set the call barring mode for the phone.

Select **Call settings** > **Call barring** for the following options:

- call Barring:
- Select the barring condition from All outgoing calls, International calls, International calls except home, All incoming calls, and Incoming calls when abroad.
- Then select the barring type from Voice call, Fax call, Data call, and All services.
- 3 Select Options > Activate/Deactivate to enable or disable the service. You can also select Check status to check the status of call barring service.

#### Disable ΔII

Select one type from **Voice call**, **Fax call**, **Data call** and **All services**, and then enter the call barring password. Press to cancel all call barring services of each type.

#### Call barring password

This function is used to change the password for call barring. Select **Call barring password** from the **Call barring** screen. Then you can change the call barring password.

Note

The old call barring password is provided by your network operator if it is the first time for you to change the password.

#### **Call Waiting**

This option is used to enable or disable the call waiting function. You can also view whether the call waiting function is enabled by checking the status.

The call waiting function is network-dependent. For more information, contact your service provider.

#### Save unknown number

This function is used to prompt whether to save the number after a call ends. You can enable or disable this function.

#### **Auto Redial**

This function is used to auto redial the dialed number if the dialing failed.

#### **Answer Mode**

It is used to set the mode for answering an incoming call. Three options are available: Slide up, Any key and Send key.

#### **Auto Answer**

This option is used to select auto answering for incoming calls. Select **Call settings** > **Auto answer** for the following options.

Immediate answer: To answer an incoming call immediately.

#### Contacts Settings

- Text Message: To auto send a text message that is preset and chosen from the Common phrases to the current caller.
- Recorded voice: To answer an incoming call by auto playing a recorded message.
- Disable: To disable the auto answer function.

# Calling ID

This options allows you to select whether to display your phone number on the phone of the party who called you.

If select **Auto**, whether your phone number will be shown on the called phone depends on the network.

#### **Select Line**

This option is used to set the call line for your phone. Two options are available: **Line 1 and Line 2**.

### My Number

This function can be used to save your own phone numbers on the SIM card. You can select **Options** to edit or delete the records.

#### **Contacts Settings**

This option is used to set the default contact list displayed in the contact screen, to sort the contacts on the **Contacts** screen or to set the save location.

# Java™ Settings

This option is used to set the volume and vibration of games.

# Connectivity

The data connection function provides several data communication functions. You can synchronise data between your phone and a PC through a USB cable or Bluetooth. Your PC can use the built-in modem of your phone to access the Internet. For detailed information, refer to "Connections" on page 39.

#### **Network**

You can change the settings for the network.

Select **Settings** > **Network** for the following options: Mode, Select Network, Cell information, and Operator list.

## **Security**

You can change the settings related to the phone security.

#### Orig. phone settings

This option is used to reset your phone to the factory settings.

#### Password lock

This option is used to enable or disable the "Phone lock" and "PIN lock"

- Select Phone lock/PIN lock.
- Press the up/down scroll key to select On or Off.
- Set passward:
  - Phone password: Enter the phone password.
  - PIN password: If the desired status is the same

versely, you need to select the desired status and then enter the PIN code.

#### Change Password

You can modify the phone password and PIN code.

- Select Security > Change password.
- Select one item from Phone password, PIN code, and PIN2 code.
- Enter the old password (The initial phone password of the phone is 0000).
- Enter a new password.
- Enter the new password again to confirm.

Note

- . To modify the PIN code, you must set the "PIN locked" to "On" first.
- . If you enter the wrong PIN or PIN2 three times, the SIM card is locked. You need the PUK or PUK2 code to unlock the SIM card. If you enter the wrong PUK or PUK2 code 10 times in total, the SIM card is locked permanently.

#### DRM Setting

 PUK or PUK2 code are delivered with the SIM card. If you have not received one or have forgotten it, contact your service provider.

#### **Fixed Dialer Number**

If your SIM card supports the Fixed Dialer Number (FDN) function, you can select **Security > Fixed dialer number** to set the limit for phone numbers.

# **DRM Setting**

Digital Rights Management (DRM) can protect the digital content from piracy and protect the provider's interests. The digital content includes Java™ applications and multimedia content such as images, audio and video. If the protected content cannot be accessed, it indicates that the corresponding copyright is overdue or used up.

Select **Settings > DRM setting**. Enter the correct phone password and press to confirm, and you can delete all the rights.

# 14 Warnings and Precautions

#### **Electronic Device**

- Turn off your phone near high-precision electronic devices. The phone may affect the performance of these devices.
- Such devices include hearing aids, pacemakers, fire alarm systems, automatic gates, and other automatic-control devices. If you are using an electronic medical device, consult the device manufacturer to confirm whether the radio wave affects the operation of this device.
- Pacemaker manufacturers recommend that a minimum separation of 15cm be maintained between a mobile phone and a pace-maker to avoid potential interference with the pace-maker. To achieve this use the phone on the opposite ear to your pacemaker and do not carry it in a breast pocket.

# Hospital

Pay attention to the following points in hospitals or health care facilities:

- Do not take your phone into the operating room (OR), intensive care unit (ICU), or coronary care unit (CCU).
- Do not use your phone at places for medical treatment where phone use is prohibited.
- When using your phone near someone who is suffering from a heart disease, turn down the ring tone volume or vibration properly so that it does not affect the person.

# Area with Inflammables and Explosives

In any area with inflammables and explosives, turn off your phone and do not take out, install or charge the battery, to avoid explosion and fire. Areas with inflammables and explosives include, but are not limited to:

- · Gas station
- Area for storing fuels (such as the bunk under the deck of a ship)
- Device/Vehicle for transporting and storing fuels or chemical products

#### Storage Environment

- Area with chemical substances and particles (such as: granule, dust, metal powder) in the air
- Area with the sign of "Explosives"
- Area with the sign of "Turn off bi-direction wireless equipment"
- Area where it is generally suggested to stop the engine or a vehicle

# Storage Environment

- Do not place magnetic storage media such as magnetic cards and floppy disks near the phone. Radiation from the phone may erase the information stored on them.
- Do not put your phone, battery, or other accessories in containers with strong magnetic field, such as an induction cooker and a microwave oven. Otherwise, circuit failure, fire, or explosion may occur.
- Do not leave your phone, battery, or charger in a very hot or cold place. Otherwise, malfunction of the products, fire, or explosion may occur.

- Do not place sharp metal objects such as pins near the earpiece. The earpiece may attract these objects and hurt you when you are using the phone.
- Do not subject your phone, battery, and charger to serious collision or shock. Otherwise, battery leakage, phone malfunction, overheat, fire, or explosion may occur.
- Do not put your phone in the back pocket of your trousers or skirt, to avoid phone damage while seated.

# **Children Safety**

- Put your phone, battery, and charger in places beyond the reach of children. Do not allow children to use the phone, battery, or charger without guidance.
- Do not allow children to put the battery in mouth, for electrolyte in the battery is poisonous.
- Do not allow children to touch the small fittings.
   Otherwise, suffocation or gullet jam can be caused if children swallow the small fittings.

#### Operating Environment

# **Operating Environment**

- he phone, battery, and charger are not water-resistant. Keep them dry. Protect the phone, battery and charge from water or vapor. Do not touch the phone with a wet hand. Otherwise, short-circuit and malfunction of the product or electric shock may occur.
- Do not use the phone in dusty, damp and dirty places or places with magnetic field. Otherwise, malfunction of the circuit may occur.
- Do not turn on or off the phone when it is near your ears to avoid negative impact on your health.
- When carrying or using the phone, keep the antenna at least one inch (2.5 centimeters) away from your body, to avoid negative impact on your health caused by radio frequency leakage.
- If you feel uncomfortable (such as falling sick or qualm) after playing games on your phone for a long time, please go to see a doctor immediately.
- On a thunder stormy day, do not use your phone outdoors or when it is being charged.

- Do not touch the antenna when a call is going on.
   Touching the antenna may affect call quality and cause the phone to operate with more power. As a result, the talk time and standby time are shortened.
- The phone may interfere with nearby TV sets, radios and PCs.
- In accordance with international standards for radio frequency and radiation, use phone accessories approved by the manufacturer only.

# **Cleaning and Maintenance**

- Before you clean or maintain the phone, turn off the phone and disconnect it from the charger. Otherwise, electric shock or short-circuit of the battery or charger may occur.
- Do not use any chemical detergent, powder, or other chemical agent (such as alcohol and benzene) to clean the phone and the charge. Otherwise, part damage or a fire can be caused. You can clean the phone and the charger with a piece of soft antistatic cloth that is a little wet.

#### Environmental Protection

- Do not scratch the shell of the phone. Otherwise, the shed coating may cause skin allergy. Once it happens, stop using the phone at once and go to see a doctor.
- Keep the plug dry when you clean it, to prevent fire.
- If the phone or any of its fittings does not work, turn to the local authorized service center for help.

#### **Environmental Protection**

- Please observe the local regulations regarding the disposal of your packaging materials, exhausted battery and old phone and please promote their recycling. Do not dispose of exhausted battery or old phone in municipal waste.
- This HUAWEI device complies with Directive 2002/ 95/EC on the restriction of the use of certain hazardous substances in electrical and electronic equipment.

This symbol indicates that the equipment carrying this mark must NOT be thrown into general waste but should be collected separately and properly recycled under local regulations.

# **Emergency Calls**

You can use your phone for emergency calls. However, connections in all conditions cannot be guaranteed. You should never rely solely on the phone for essential communications

## **Battery**

- Use the battery approved by the manufacturer only.
   Otherwise, explosion may occur.
- Do not dispose of the battery in fire. Otherwise, the battery may ignite or explode.
- Do not connect two poles of the battery with conductors such as cables, jewelries or any other metal material. Otherwise, the battery is short-circuited and it may burn your body.
- Do not disassemble the battery or solder the battery poles. Otherwise fluid leakage, overheat, fire, or explosion may occur.
- If there is battery leakage, smoke, or strange smell, stop using the battery and keep it away from open

flame to avoid fire or explosion. Then turn to an authorized maintenance engineer for help.

- The battery is not fully charged when delivered.
   Plug the charger cable into the bottom of the phone, plug the power supply unit into a mains power socket and charge for at least two hours.
- If the battery fluid contacts your skin or cloth, wash with clean water immediately to avoid irritation to the skin.
- If the battery fluid gets into eyes, do not rub your eyes. Otherwise, your eyes can be hurt. Wash with clean water and go to see a doctor immediately.
- If there is battery deformation, color change or abnormal heating while you charge or store the battery, take it out immediately and stop using it. Otherwise, battery leakage, overheat, explosion, or fire may occur.
- When installing the battery, do not push the battery by force lest battery fluid leak out or the battery crack.
- Do not take out the battery when the phone is turned on

 If you do not use the battery for a long time, store it in normal temperature after charging.

# Charger

- Use the charger approved by the phone manufacturer only. Any violation of this rule may result in fire or malfunction of the charger.
- Do not short-circuit the charger. Short-circuiting the charger may cause fire or malfunction of the charger.
- If the power cord is damaged (for example, the lead is exposed or broken), or the plug becomes loose, stop using the power cord at once. Otherwise, electric shock, short-circuit of the charger, or fire may occur.
- Keep the charger dry. Once water or other liquid leaks into the charger, electrical leakage or other faults may occur.
- Do not use the charger in a dusty and damp environment.
- Keep the power cord away from any heating appliance.

#### Using the USB Cable

- Ensure the charger is properly plugged into the power socket properly when charging the battery.
   Improper insertion may result in electric shock, fire, or explosion. To unplug the charger, pull the plug off rather than tear off the power cord.
- Do not place any heavy object on the power cord of the charger. Do not damage, change, or pluck the power cord. Otherwise electric shock or fire may occur.
- When you are charging the battery with the charger, do not touch the plug, power cord or the charger with a wet hand. Otherwise, electric shock can be caused.
- Once the liquid such as water leaks into the charger, remove the plug of the charger from the socket immediately. Otherwise, overheating, fire and other malfunction may occur.

# **Using the USB Cable**

To use the USB cable, please strictly obey the following rules. Otherwise, your phone or PC may be damaged:

- To connect your phone and PC with the USB cable, connect to the phone at first, and then connect to the PC.
- In the process of communication between your phone and PC, it is strictly forbidden to plug or pull out the USB cable.
- To disconnect your phone and PC from the USB cable, disconnect from the PC at first, and then disconnect from the phone.

# **Certification Information (SAR)**

THIS DEVICE MEETS THE GOVERNMENT'S REQUIREMENTS FOR EXPOSURE TO RADIO FREQUENCY ELECTROMAGNETIC FIELD.

Your mobile phone is a low-power radio transmitter and receiver. When it is turned on, it emits low levels of radio frequency energy (also known as radio waves or radio frequency fields).

Governments around the world have adopted comprehensive international safety guidelines, developed by scientific organizations, e.g. ICNIRP (International Commission on Non-Ionizing Radiation Protection)

#### Certification Information (SAR)

and IEEE (Institute of Electrical and Electronics Engineers Inc.), through periodic and thorough evaluation of scientific studies. These guidelines establish permitted levels of radio wave exposure for the public. The levels include a safety margin designed to assure the safety of all persons, regardless of age and health, and to account for any variations in measurements.

Specific Absorption Rate (SAR) is the unit of measurement for the amount of radio frequency energy absorbed by the body when using a mobile phone. The SAR value is determined at the highest certified power level in laboratory conditions, but the actual SAR level of the mobile phone while operating can be well below the value. This is because the mobile phone is designed to use the minimum power required to reach the network.

All models of Huawei's mobile phone are designed to meet radio frequency exposure guidelines. Before a phone model is available for sale to the public, it must be tested according to the technical standard-EN 50361 and does not exceed the limit established by

the European Council Recommendation: 1999/519/ EC for safe exposure. The tests are performed in using positions (that is, at the ear) as required by the EN50361 for each model.

The SAR limit adopted by the 1999/519/EC is 2.0 watts/kilogram (W/kg) averaged over ten gram of tissue. The highest SAR value for this device type when tested at the ear is 0.378 W/kg, and when properly worn on the body is 0.555 W/kg.

All models of Huaweii's mobile phone are designed to meet radio frequency exposure guidelines. Before a phone model is available for sale to the public, it must be tested and certified to the FCC that it does not exceed the limit established by the government-adopted requirement for safe exposure. The tests are performed in positions and locations (that is, at the ear and worn on the body) as required by the FCC for each model. For body worn operation, this phone has been tested and meets FCC RF exposure guidelines when the handset is positioned a minimum of 15 mm from the body with an accessory that contains no

#### Certification Information (SAR)

metal part. Use of other accessories may not ensure compliance with FCC RF exposure guidelines.

The SAR limit adopted by the USA and Canada is 1.6 watts/kilogram (W/kg) averaged over one gram of tissue. The highest SAR value reported to the FCC and IC for this device type when tested for use at the ear is 0.696 W/kg, and when properly worn on the body is 1.22 W/kg.

This device complies with Part 15 of the FCC Rules. Operation is subject to the condition that this device does not cause harmful interference.

# (EU Declaration of Conformity

according to the Radio Equipment and Telecommunications Terminal Equipment Directive 1999/5/EC

For the following equipment

Product: WCDMA/GPRS/GSM Mobile Phone T7200

Type Designation/Trademark: T7200/HUAWEI

Manufacturer's Name: Huawei Technologies Co., Ltd.

Manufacturer's Address: Bantian, Longgang District, Shenzhen, 518129, Guangdong, P. R. China.

is herewith confirmed to comply with the requirements set out in the Council Directive1999/5/EC for radio equipment and telecommunications terminal equipment. For the evaluation of the compliance with this Directive, the following standards were applied:

Safety: EN 60950-1:2001 First Edition;

Health: EN 50360:2001; EN 50361:2001;

EMC: EN 301 489-1 V1.4.1; EN 301 489-24 V1.2.1;

EN 301489-7 1.2.1; EN 301489-17 1.2.1;

Radio: EN 301 511 V9.0.2; EN 301 908-1 V2.2.1; EN 301 908-2 V2.2.1; EN 300 328 V1.4.1;

Responsible for making this declaration is the: Manufacturer

#### **FCC Statement**

This equipment has been tested and found to comply with the limits for a Class B digital device, pursuant to Part 15 of the FCC Rules. These limits are designed to provide reasonable protection against harmful interference in a residential installation. This equipment generates, uses and can radiate radio fre-

#### Certification Information (SAR)

quency energy and, if not installed and used in accordance with the instructions, may cause harmful interference to radio communications. However, there is no guarantee that interference will not occur in a particular installation. If this equipment does cause harmful interference to radio or television reception, which can be determined by turning the equipment off and on, the user is encouraged to try to correct the interference by one or more of the following measures:

- Reorient or relocate the receiving antenna.
- Increase the separation between the equipment and receiver.
- Connect the equipment into an outlet on a circuit different from that to which the receiver is connected
- Consult the dealer or an experienced radio/TV technician for help.

This device complies with Part 15 of the FCC Rules and with RSS-210 of Industry Canada.

Operation is subject to the following two conditions:

- (1) This device may not cause harmful interference, and
- (2) This device must accept any interference received, including interference that may cause undesired operation.

**Warning:** Changes or modifications made to this equipment not expressly approved by HUAWEI may void the FCC authorization to operate this equipment.

# 15 Acronyms and Abbreviations

| DCF  | DRM Content Format                  |
|------|-------------------------------------|
| DRM  | Digital Rights Management           |
| FDN  | Fixed Dial Number                   |
| GPRS | General Packet Radio Service        |
| GSM  | Global System for Mobile communica- |
|      | tion                                |
| OTA  | Over-The-Air                        |
| PIN  | Personal Identification Number      |
| PLMN | Public Land Mobile Network          |
| PUK  | PIN Unblocking Key                  |
| SD   | Secure Digital Card                 |
| SAR  | Specific Absorption Rate            |
| STK  | SIM Tool Kit                        |
| URL  | Universal Resource Locator          |
| USB  | Universal Serial Bus                |
| WAP  | Wireless Application Protocol       |

# 16 Appendix

The phone supports image files, video files and audio files of many formats. For details, see the following table.

| File type | Formats                             |
|-----------|-------------------------------------|
| Image     | JPG, PNG, BMP, GIF, BCI, WBMP, SVG, |
|           | and SVGZ.                           |
| Audio     | MP3, AAC/AAC+, AMR, MID, WAV        |
|           | (ADPCM), MMF, QCP, and XMF/DLS.     |
| Video     | 3GP,MP4, 3G2, and PMD.              |

# Index

| "123" Numeric Input Method      | 15 | Camera                          |     |
|---------------------------------|----|---------------------------------|-----|
| Access Codes                    | 9  | Certification Information (SAR) | 56  |
| Accessing the Internet by USB   | 42 | Change Password                 |     |
| Adding/Deleting Group Members   | 17 | Charger                         | 55  |
| Alarm Prompt                    | 27 | Charging the Battery            | . 7 |
| Alarms                          |    | Charging with a Cable Charger   | . 8 |
| Answer Mode                     | 47 | Children Safety                 |     |
| Answering or Rejecting Calls    | 11 | Cleaning and Maintenance        | 53  |
| Available Options of Games      |    | Connectivity                    |     |
| Auto Answer                     | 47 | Contacts Settings               | 48  |
| Auto ON and OFF                 | 45 | Creating a Message              | 19  |
| Auto Redial                     | 47 | Creating an Email               | 21  |
| Battery                         | 54 | Currency Converter              | 31  |
| Bluetooth-Based Data Transfer   | 40 | Date and Time                   | 44  |
| Bluetooth-Based Internet Access | 40 | Display Settings                | 45  |
| Bluetooth-Based Synchronisation | 39 | Downloading Games               | 36  |
| Bluetooth®                      | 39 | DRM Setting                     | 50  |
| Bookmarks                       | 34 | Electronic Device               | 51  |
| Broadcast Inbox                 | 24 | Email Settings                  | 23  |
| Browsing Pre-set Web Pages      | 34 | Email                           | 21  |
| Calculator                      | 30 | Emergency Calls                 | 54  |
| Calendar Functions              | 28 | Environmental Protection        | 54  |
| Calendar                        | 27 | FCC Statement                   | 58  |
| Call barring                    | 46 | Fixed Dialer Number             | 50  |
| Call Forwarding                 | 46 | Front View and Back View        | . 3 |
| Call Settings                   | 46 | Function Options During Playing | 25  |
| Call Waiting                    | 47 | Games                           | 36  |
| Calling ID                      | 48 | Groups                          | 17  |
| Calls                           | 13 | History                         | 35  |

| Home Screen 3                    |
|----------------------------------|
| Hospital 51                      |
| JavaTM Settings 48               |
| Icon Description 12              |
| Input Different Languages 15     |
| Input Language 44                |
| Introduction to the Menu 4       |
| Keypad lock period45             |
| Keypad tone44                    |
| Loading the SIM Card 6           |
| Loading/Removing a Memory Card 8 |
| Mailboxes                        |
| Making a Voice Call11            |
| Making Calls from the Contacts   |
| Making or Answering Calls 11     |
| Making Voice Calls Using SDN11   |
| Managing a Group 18              |
| Memo                             |
| Message Settings                 |
| Message Settings                 |
| Messages Mailboxes               |
| Messages                         |
| micro-SD Card Reader             |
| Music Library                    |
| Music                            |
| My Number 48                     |
| Network                          |
| New Schedule                     |
| New Tasks                        |
|                                  |

| Open homepage                       | 34  |
|-------------------------------------|-----|
| Open new page                       | 34  |
| Operating Environment               | 53  |
| Operations After Taking a Picture   | 37  |
| Operations During a Voice Call      |     |
| Operations in the Viewfinder Screen | 36  |
| Operations                          | 12  |
| Orig. phone settings                | 49  |
| Other Operations for the Homepage   | 34  |
| Other Operations                    |     |
| Packing List                        | . 1 |
| Password lock                       | 49  |
| Phone Language                      | 44  |
| Phone Settings                      | 44  |
| Playlists                           | 26  |
| Powering Off                        | . 9 |
| Powering On                         | . 9 |
| Powering On/Off                     | . 9 |
| Profiles                            | 44  |
| Resume                              | 35  |
| Save unknown number                 | 47  |
| Saved pages                         | 34  |
| Schedule Prompt                     | 28  |
| Screen Operations During Playing    | 25  |
| Searching for a Contact             | 16  |
| Security                            | 49  |
| Select Line                         |     |
| Service Dial Number                 | 32  |
| Setting Alarm Clocks                | 27  |

| Settings                      | 35 |
|-------------------------------|----|
| Shortcuts                     | 45 |
| Side View                     | 3  |
| Sound                         | 44 |
| Stopping the Alarm Clock      | 27 |
| Stopwatch                     | 32 |
| Storage Environment           | 52 |
| Symbol Input Method           | 15 |
| Synchronise                   |    |
| T9® Input Method              | 14 |
| Task Prompt                   | 29 |
| Task                          | 28 |
| Tasks Functions               | 29 |
| Templates                     | 24 |
| Timer                         | 32 |
| Traditional Input Method      | 14 |
| Video Camera                  | 37 |
| Viewing Contacts in Phone/SIM | 16 |
| Unit Converter                | 30 |
| Unloading the SIM Card        | 7  |
| Voice Recorder                | 31 |
| World Time                    | 32 |
| USB                           | 41 |
| USB-Based Synchronisation     | 42 |
| Using the USB Cable           |    |
| Your Phone                    |    |
|                               |    |